#### **Præferencer for sprog, tidszoner og talformat**

Du kan bruge præferencer til at tilpasse applikationen efter dine behov. Du kan f.eks. indstille sprog og tidszone. Hvis du ændrer dine præferencer, slår ændringen kun igennem for din egen bruger.

#### **Sådan finder du dine præferencer**

- 1. Klik på pilen ved dit ikon
- 2. Klik på linket **Sæt præferencer**

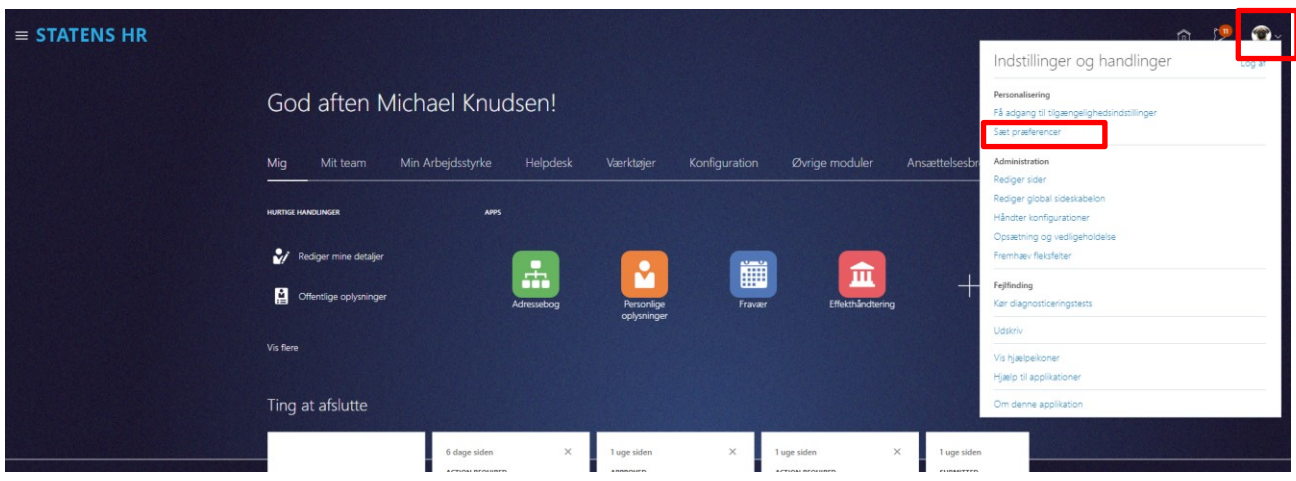

### **Regional, lokal tidszone og talformat**

Når du vælger Danmark som distrikt, vil resten af felterne blive udfyldt automatisk med de værdier, vi normalt bruger i Danmark. Du kan ændre dem, hvis du ønsker en anden opsætning. Tidszonen skal du selv vælge.

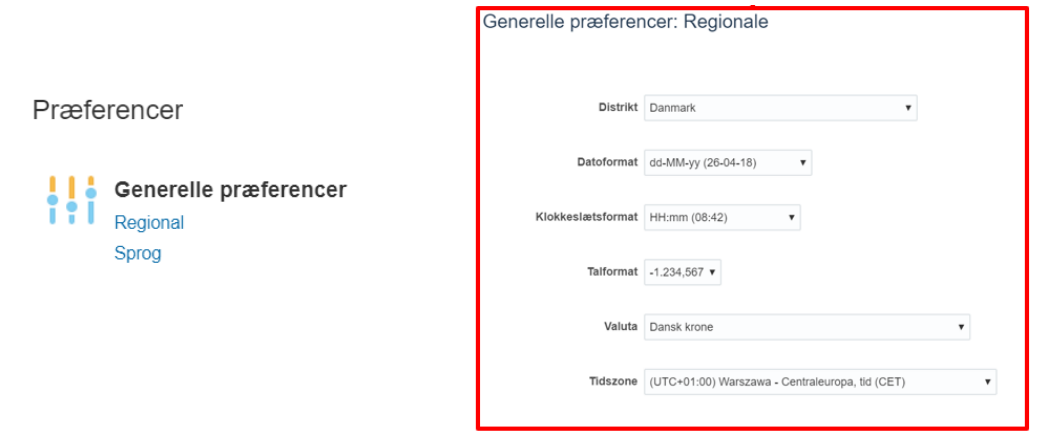

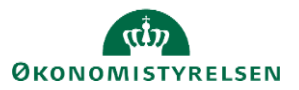

# **Sprog**

Her vælger du, hvilket sprog du ønsker at køre applikationen i. Du kan også vælge sprog for én session. Næste gang du logger ind, vil sproget være det, som du har valgt som Standard.

## Præferencer

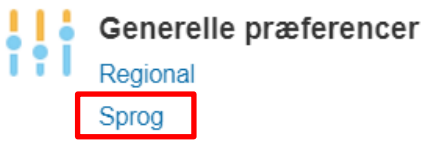

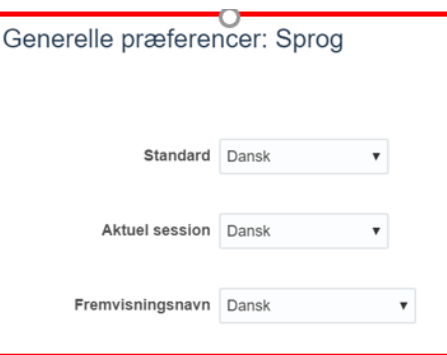

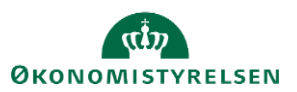